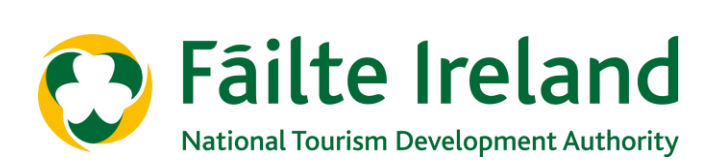

# **GUIDANCE NOTE USING THE P&L AND BREAKEVEN EXCEL TEMPLATE**

# **ACTIVITIES**

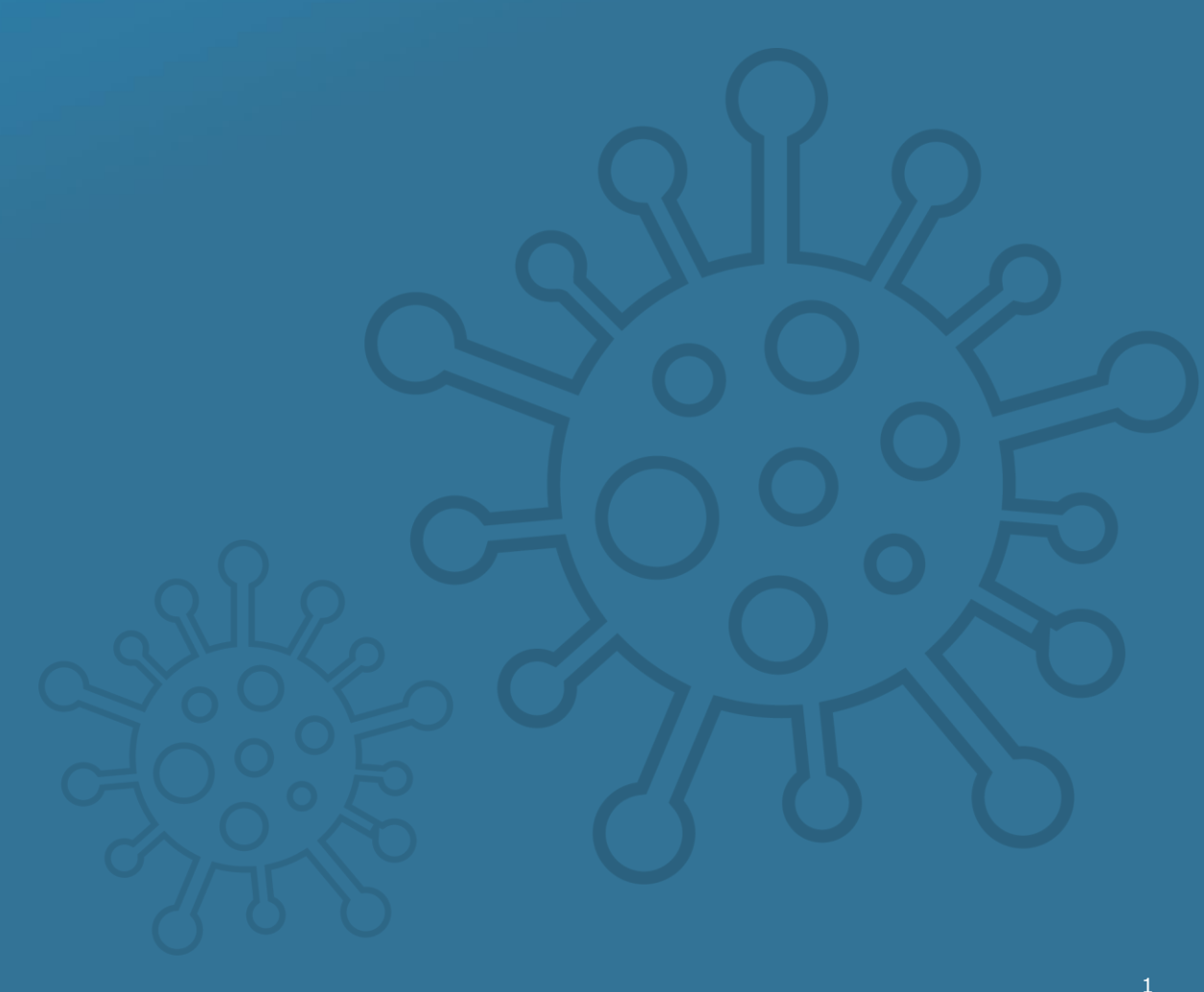

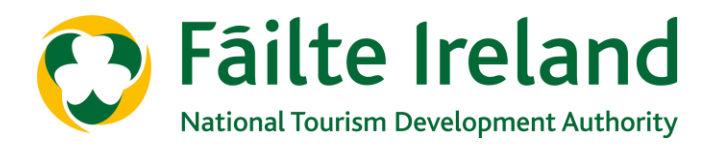

# **Introduction**

This Guidance Note provides:

- <sup>A</sup> general overview of the requirement for the Excel template
- <sup>A</sup> general overview of the structure of the Excel template
- The information required to populate the template
- The assumptions applied to generate the output
- The step-by-step approach to populating the template
- Understanding the Output Sheet

### **1. Overview of the requirement for the Excel template**

The impact of the Covid-19 pandemic will put the tourism industry under considerable strain for the foreseeable future. We do not yet know when the sector will re-open in its entirety, but it is extremely likely that there will be reduced levels of trading through 2020 and into 2021. Social distancing restrictions, lack of international travel and general consumer appetite will precipitate a tangible reduction in revenues.

The cashflow impact of this will be enormous as businesses seek to manage a cost base against this trading backdrop. To attempt to mitigate the risk of businesses coming into cashflow difficulty, it is important to accurately forecast the "cash burn" during this period (see Fáilte Ireland - Guidance Note – Cash Burn & Cash Reduction and accompanying Checklists by Sector for support in this area).

The Fáilte Ireland P&L and Breakeven Excel template provides a platform for business owners to project revenues and costs out to March 2022. It calculates monthly EBITDA (Earnings Before Interest Tax Depreciation Amortisation) and the main KPIs associated with your business. It shows revenues, costs and profit/loss or breakeven on a monthly basis.

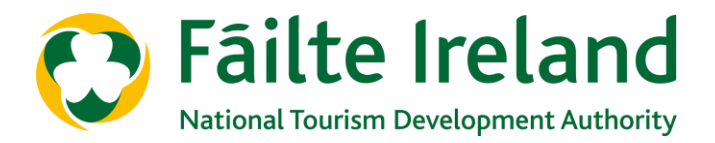

### **2. The structure of the Excel template**

The template is comprised of three distinct sections: Input, Calculation and Output:

### *Inputs*

All raw data is entered into two sheets within the template: Trading Input Sheet and Pre-Opening Costs

- Trading Input Sheet: input monthly revenues (on <sup>a</sup> pre-Covid and post-Covid assumed basis) and annual costs into this sheet, refer to Sections 3 and 5 for further detail.
- Pre-Opening Costs: input all costs to be incurred in the period where you are preparing to re-open the business into this sheet, refer to Sections 3 and 5 for further detail.

Note that only cells highlighted in orange should be populated. All other cells are formula driven and should not be amended.

### *Calculation (hidden tabs)*

These tabs are fully automated and analyse the raw data provided in the input sheets to deliver a desired output. These tabs are hidden and it is critical that these tabs should not be altered in any way.

### *Output*

The output sheet "Analysis" provides a monthly P&L, summary cashflow and KPI analysis for the business from March 2020 through to March 2022. This is the tab where you will see the impact of your inputs in a standard P&L format. There should be no amendments to this tab as it is purely formula driven from the inputs provided.

### *In conclusion:*

- a) Only tabs "Trading Input Sheet" and "Pre-Opening Costs" should be amended by the user
- b) Only cells highlighted in orange within the input tabs should be populated
- c) The Output sheet "Analysis" provides the user with all relevant information for the purposes of determining the impact of the Covid-19 pandemic to their monthly P&L.

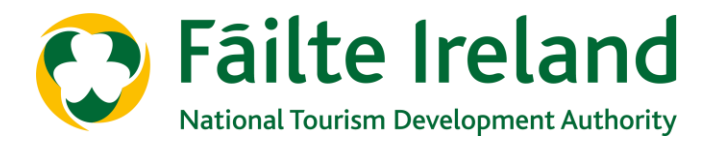

### **3. The information required to populate the Excel template**

In advance of populating the input sheets, you should collate the following information that will be required:

### *For "Trading Input Sheet"*

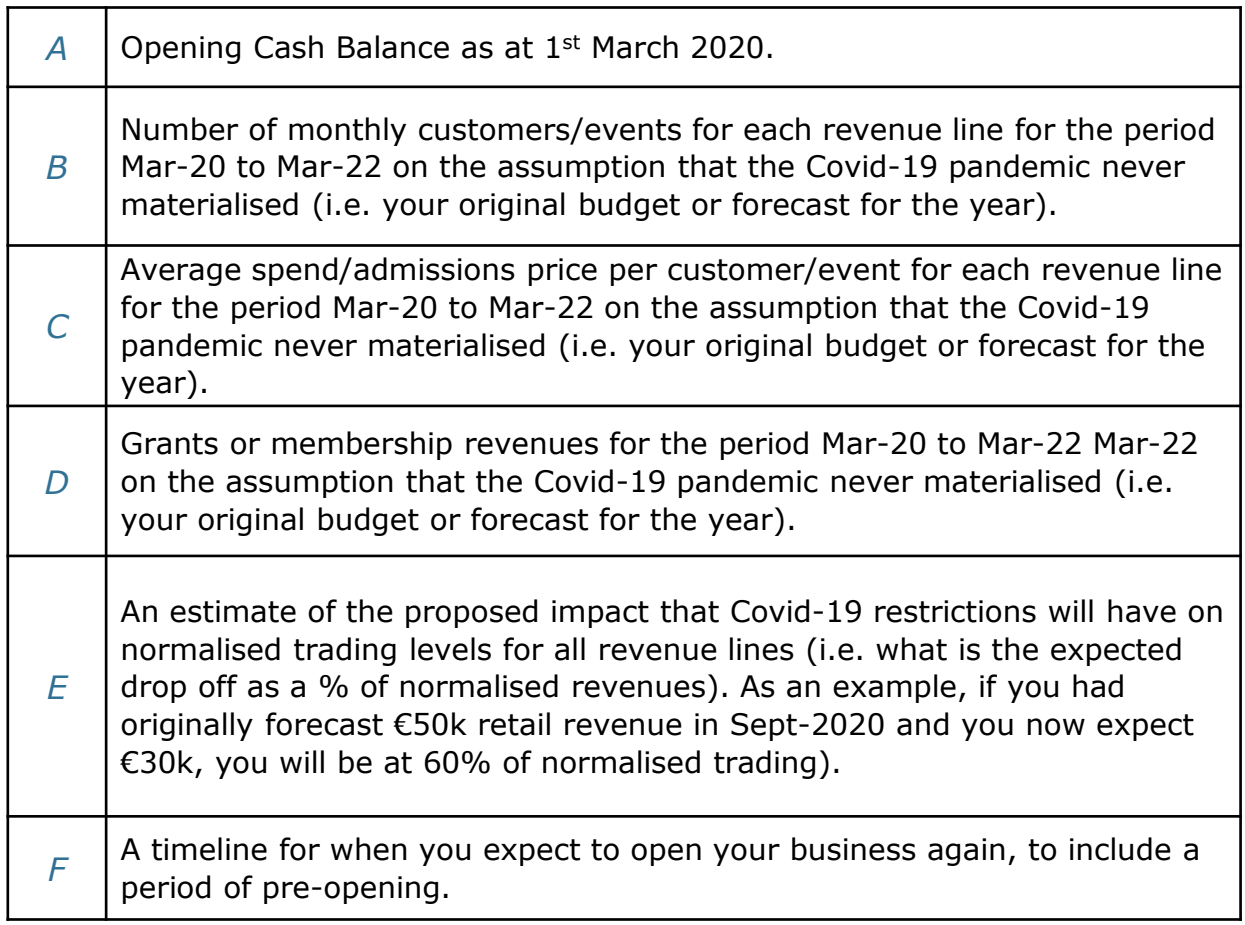

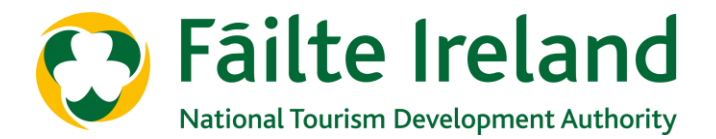

*G* | Your estimated costs to run the business on a full year basis taking into account future cost savings $1$ :

#### **Departmental Costs**

**i. Departmental Payroll:** for each departmental payroll, identify the fixed cost (as a  $\epsilon$ ) and variable cost (as a %) element of the business. For example, if your forecast payroll costs are 30% of revenues, identify the fixed vs variable element of these revenues by using the below template. The cells highlighted in orange will be your inputs. The input numbers below are examples:

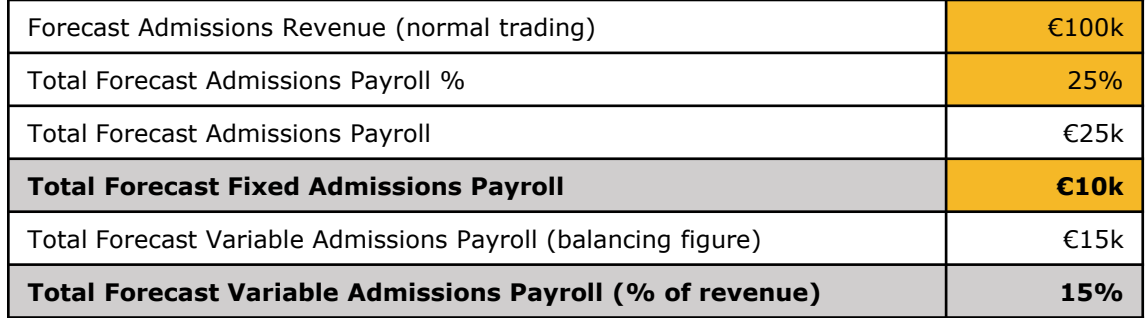

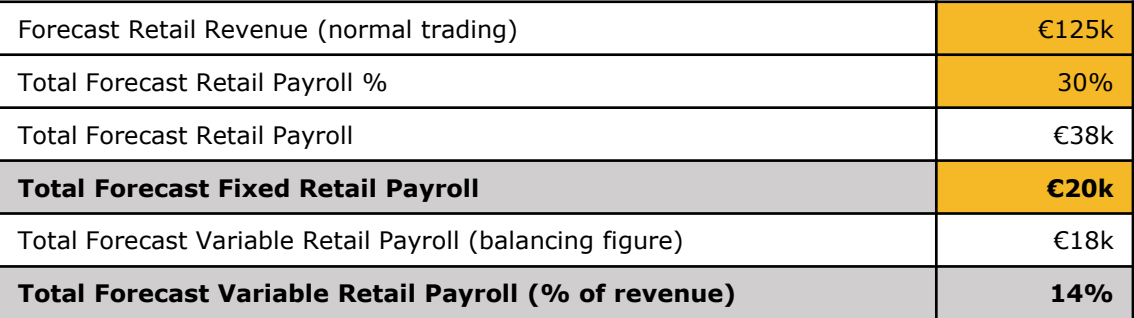

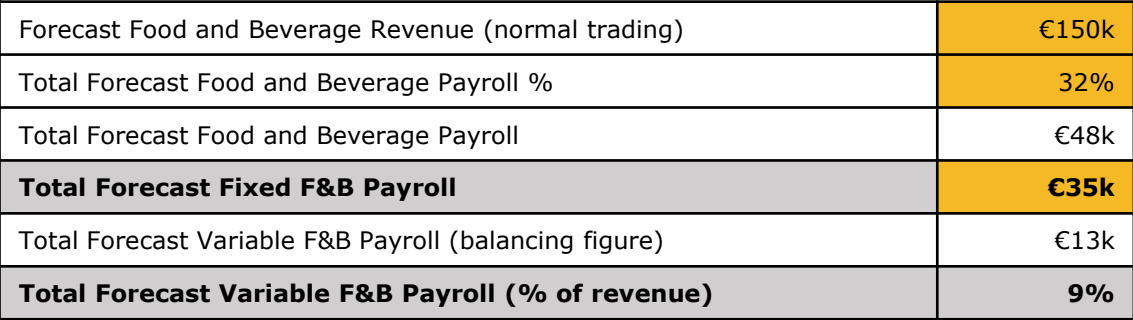

<sup>1</sup> You should input your costs on the assumption that you are open at all times for the year. The template will determine the costs that will not be incurred for the period of closure. You should include any cost savings that you plan to implement on a long-term basis. As an example, if you plan to make a position permanently redundant to save costs you should include this cost saving, but if you have placed staff on temporary redundancy for the period of closure with the intention of re-hiring them, this cost should be included.

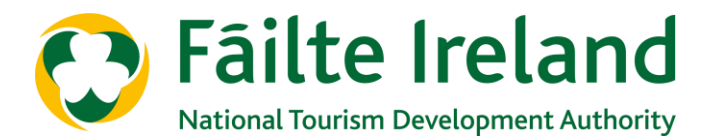

#### *G*

### **Departmental Costs**

**i. Departmental Payroll Cont:** The input numbers below are examples:

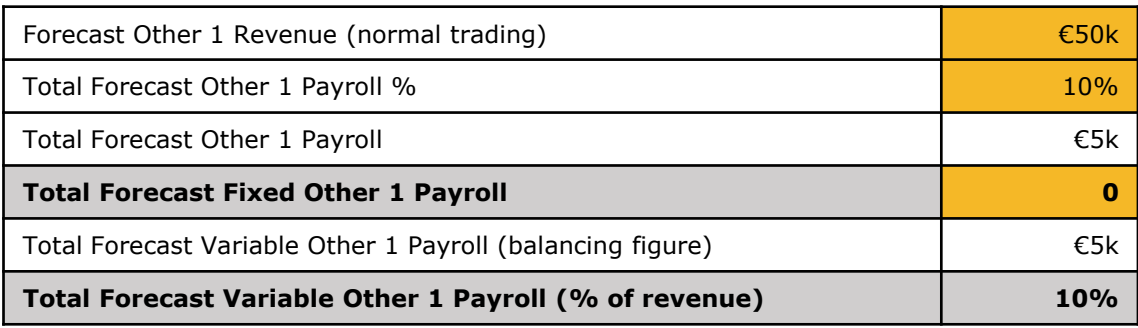

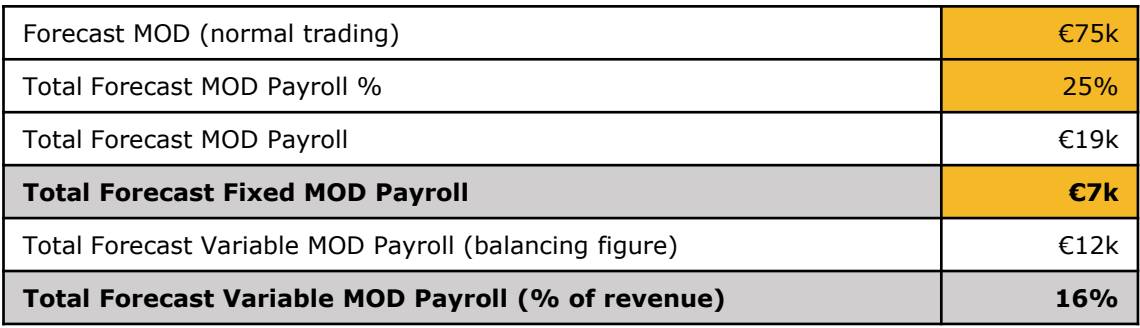

The fixed element of your payroll should reflect the minimum level of staff that you need to support the business during a low season month. A useful guide would be to estimate your payroll costs for (say) Jan-20 and annualise that cost.

- ii. Admissions Cost of Sales: your costs of sales (e.g. commission) as a % of admissions revenue
- iii. Admissions Other Expenses (if any): your costs as a % of admissions revenue
- iv. Retail Cost of Goods Sold: your cost of goods sold as a % of retail revenue
- v. Retail Other Expenses (if any): your costs as a % of retail revenue
- vi. Food Cost of Sales: your inventory costs as a % of food revenue
- vii. Beverage Cost of Sales: your inventory costs as a % of beverage revenue
- viii. F&B and C&B (functions and events) Other Expenses (if any): your costs as a % of combined F&B revenue
- ix. Other 1 and MOD Cost of Sales: your costs of sales as a % of Other 1/MOD revenue
- x. MOD/Other 1 Expenses (if any): your costs as a % of Other 1/MOD revenue

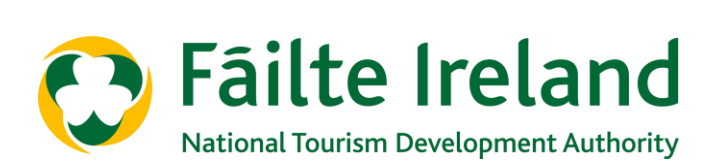

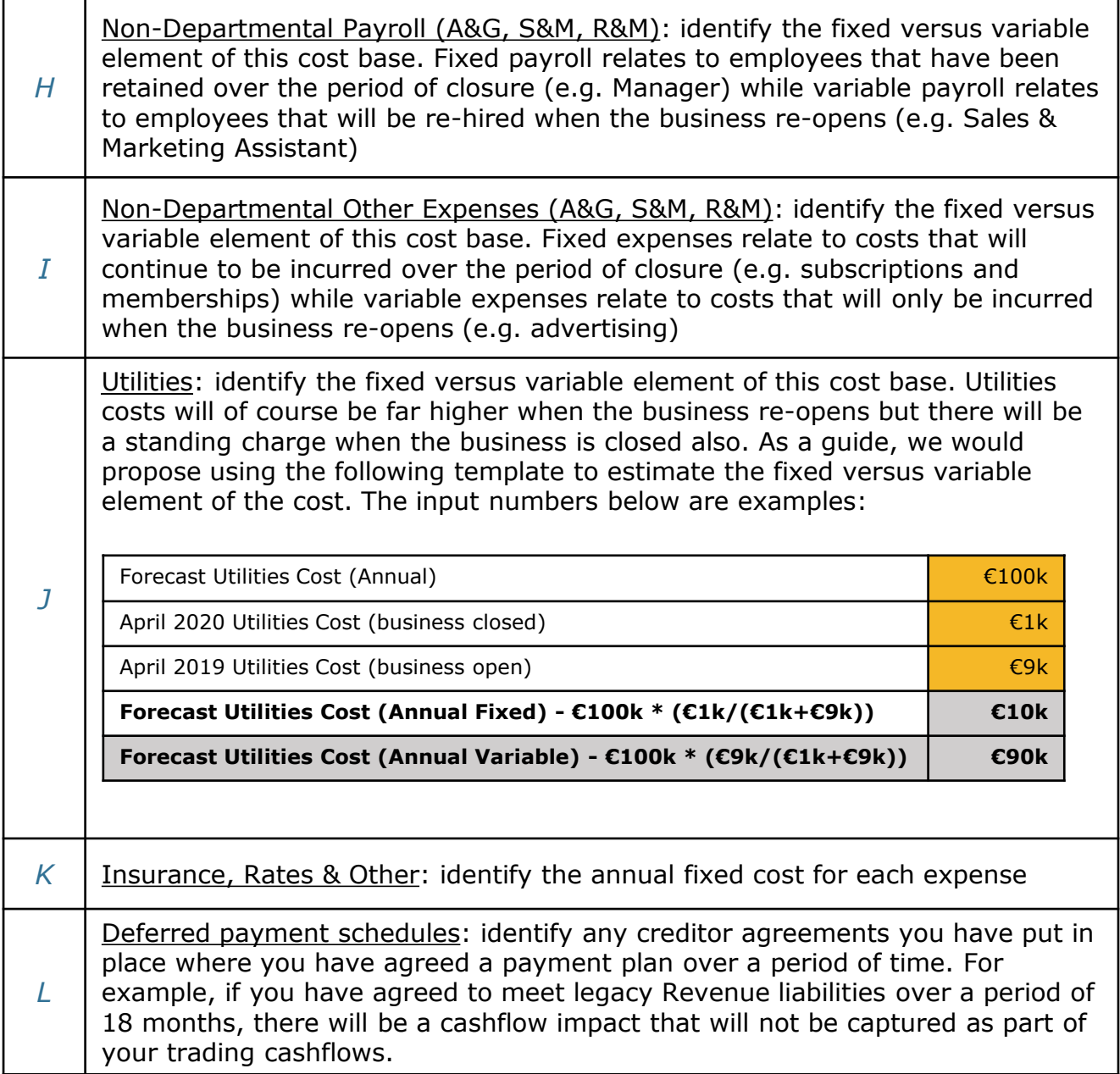

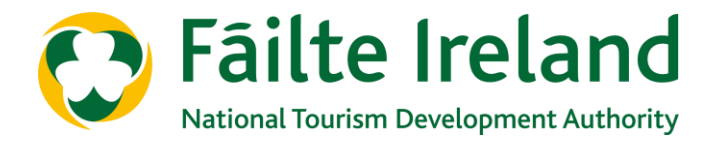

### *For "Pre-Opening Costs Sheet"*

There will be a period in advance of re-opening where you are scaling up your costs in preparation for trading. There may be significant costs incurred in this period. You will need to consider:

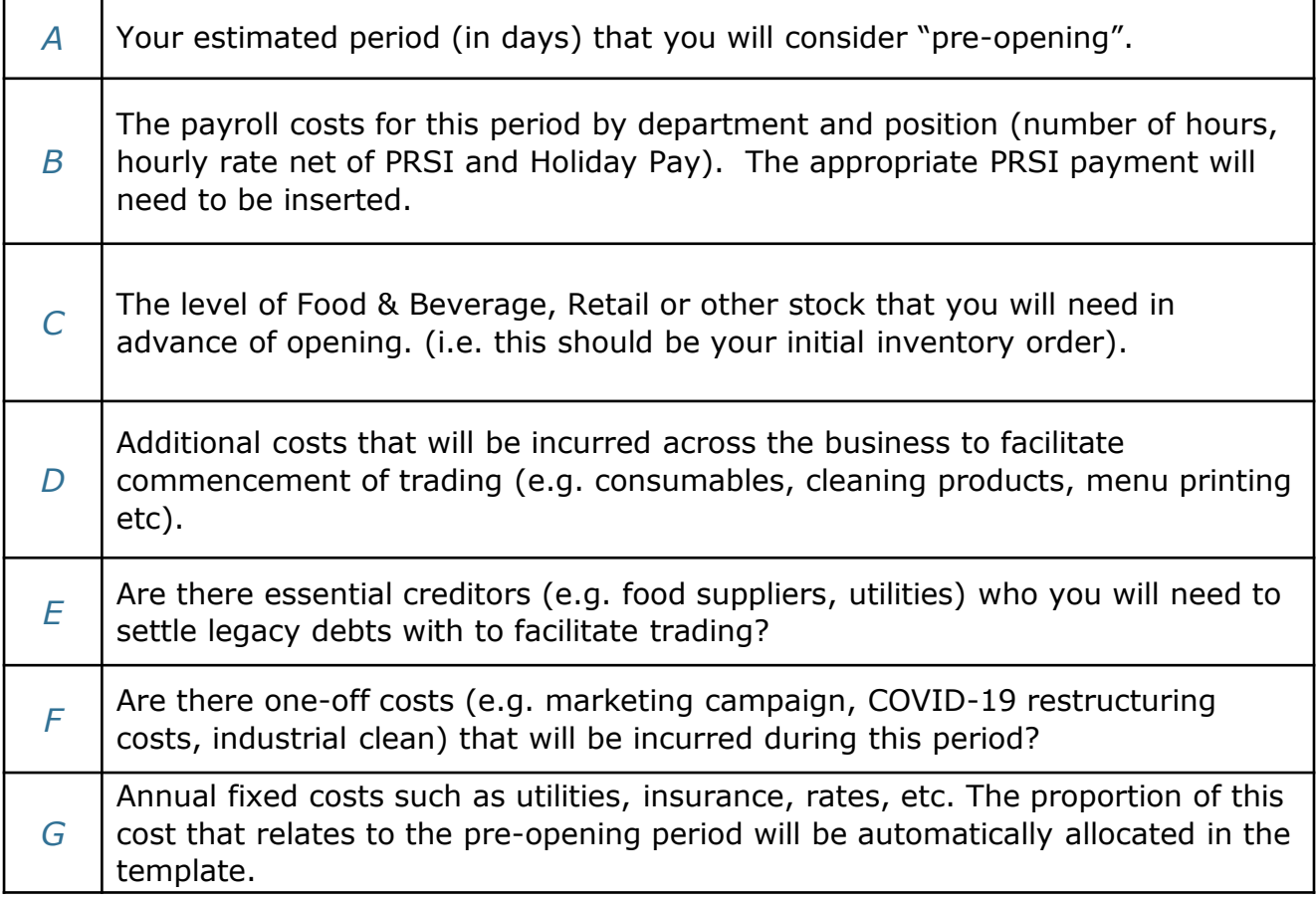

If you have all of the information to hand before you begin to populate the input tabs, the process of inputting should be straightforward and is explained over the following pages.

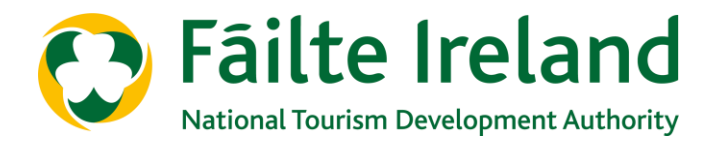

### **4. Assumptions applied to generate the output**

The following assumptions have been applied to drive the monthly P&L:

- Nil revenues for the period of closure
- Costs for the period of closure are limited to:
	- Fixed non-departmental payroll
	- Fixed non-departmental other expenses
	- Fixed utilities
	- Fixed costs (Insurance, rates, other)
- All other payroll and variable costs are not incurred during closure
- All departmental variable costs will be determined by the level of trading
- All non-departmental variable costs will be fully incurred when the business opens for trading. The annual cost will be spread evenly across the year, save for when the business is closed
- Variable utilities costs will be determined by the level of trading

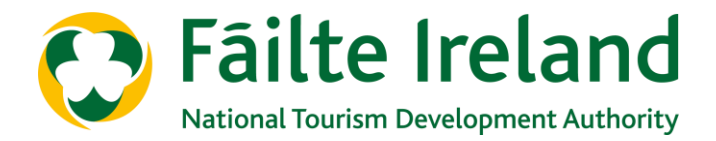

### **5. Step-by-step approach to populating the template**

Based on the information collated in section 3, populate the input sheets as follows:

### *For "Trading Input Sheet"*

| <b>Row/Cell Ref</b> | <b>Instruction</b>                                     | <b>Section 3</b><br><b>Cross Ref</b> |
|---------------------|--------------------------------------------------------|--------------------------------------|
| C <sub>2</sub>      | Name of business                                       |                                      |
| C <sub>4</sub>      | Opening bank balance as at 1 March 2020                | A                                    |
| Row 7               | Status of Trading <sup>2</sup>                         | E                                    |
| Row <sub>8</sub>    | Days open for Trading <sup>3</sup>                     | E                                    |
| Rows 10-53          | Normalised Monthly Customers/Events by Revenue Line    | B                                    |
| Rows 10-53          | Normalised Spend by Customers/Event by Revenue<br>Line | C                                    |
| Rows 10-53          | Normalised projected grants/memberships revenues       | D                                    |
| Rows 10-53          | Adjusted Revenues as a % of Normalised <sup>4</sup>    | E                                    |
| D <sub>58</sub>     | Admissions - Cost of Sales %                           | G(ii)                                |
| D59-D60             | Admissions Payroll (Rows 120-125 for calculation)      | G(i)                                 |
| D61                 | Admissions other expenses                              | G(iii)                               |
| D63                 | Retail - Cost of Goods Sold %                          | G(iv)                                |
| D64-65              | Retail Payroll (Rows 127-132 for calculation)          | G(i)                                 |
| D66                 | Retail – other expenses                                | G(v)                                 |

<sup>&</sup>lt;sup>2</sup> There are three options for trading status - Closed, Pre-Opening/Ramp-up and Fully Open. You need to choose the relevant status for each month. If the status is Closed, your adjusted revenue metrics should be nil for those months. There should only be one month of Pre-Opening/Ramp-up and it should immediately follow the last month that the business is closed.

 $3$  For months where the business is closed, days should be nil. Where the business is Pre-Opening/Ramp-up, days should be the days in month less the projected pre-opening period. Where fully open, days should equal days in month.

<sup>&</sup>lt;sup>4</sup> You should consider the impact social distancing restrictions will have on your non-rooms capacity together with a general reduction in trading.

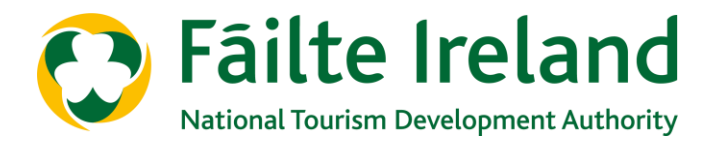

# **5. Step-by-step approach to populating the template (cont.)**

# *For "Trading Input Sheet"*

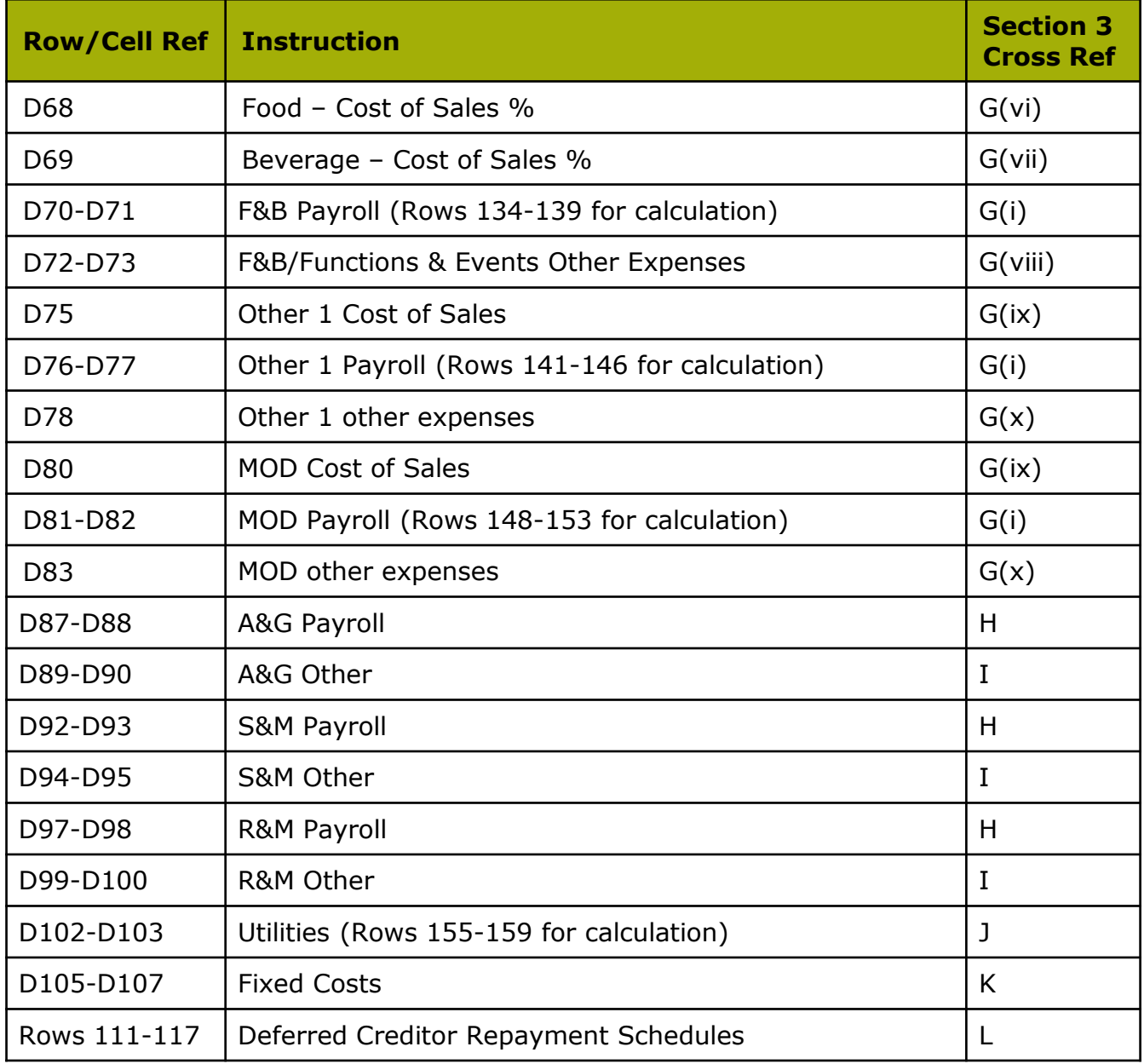

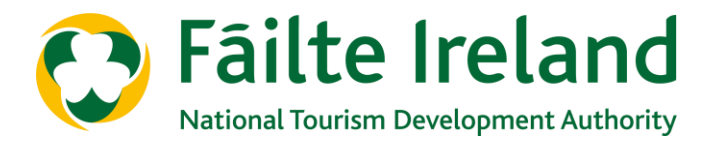

## **5. Step-by-step approach to populating the template (Cont.)**

### *For "Pre-Opening Costs"*

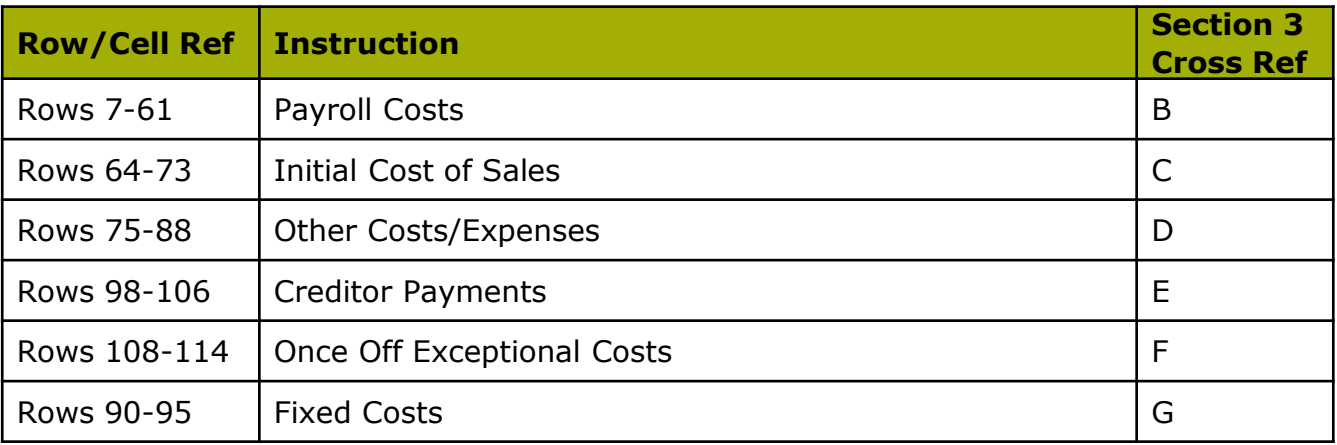

# **6. Understanding the Output Sheet**

The output sheet provides:

- A full P&L in the Uniform Standard of Accounts format on a monthly basis providing detailed revenues and costs
- Break-even analysis
- A rolling cash balance on a monthly basis
- An analysis of trading for the three periods Closed, Pre-Opening/Ramp Up, Fully Open
- A KPI section that will provide you with key metrics<sup>5</sup>

<sup>&</sup>lt;sup>5</sup> It is important that you review the key metrics for reasonableness and accuracy and benchmark against your understanding of the business. It will be a useful tool in recognising areas where your inputs may not be appropriate.